# 在CURWB模式下收集對工業無線(IW)9167的診 斷程式

### 目錄

## 簡介

本文檔介紹在IW 9167上收集診斷檔案所需的步驟。思科® Catalyst® IW9167系列在一流的平台中為 任務關鍵型應用提供可靠的無線連線。它可以在Wi-Fi 6、工作組網橋(WGB)或思科超可靠無線回程 (Cisco URWB)模式下運行。

## 正在收集日誌檔案

通過訪問FM裝置 [https://<IP-address>](https://%3CIP-address-of)

### 固定基礎設施:

#### 1. 所有無線電的診斷檔案

登入到FM裝置的Web UI,c按一下MANAGEMENTSETTINGS下的**status**連結,在左側的settings選 單中, 然後按一下「download diagnostics(下載診斷程式)」

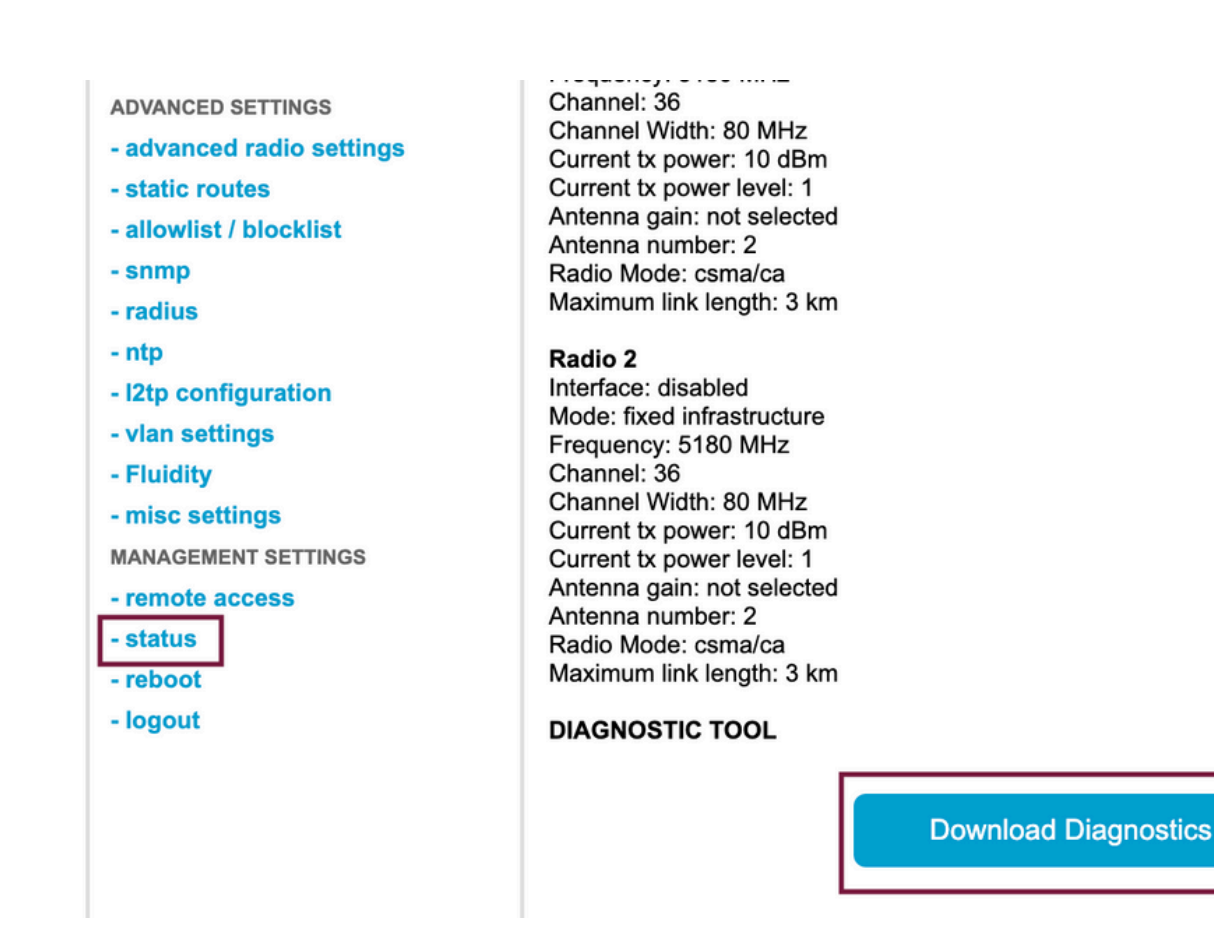

2.每個無線電上連線的埠上的流量捕獲(使用Wireshark/tcpdump)(非必需,視問題而定)

#### **流動性:**

1. 所有無線電的診斷檔案(必填)

登入到FM裝置的Web UI,c按一下「管理」(MANAGEMENTSETTINGS)下的「狀態」(**status)連結 ,在左側的「設定」(settings)選單中** 然後按一下「download diagnostics as(下載診斷為)」

2. Fluidstats在出現問題時進行捕獲(如果需要)

a. 開啟Fluidstats應用

b.通過SSH連線到相關移動無線電並發出以下命令:

流量監控<目的IP地址> <目的UDP埠>

c.按一下「start capture」(開始捕獲),完成後停止,然後按一下儲存pcap檔案

3.下載分析圖

導航到資料分析,指定時間範圍,輸入有問題的無線電網狀ID/IP,然後按一下確認。匯出所有資料 。

4.每個無線電上連線的埠上的流量捕獲(使用Wireshark/tcpdump)(非強制性,在非常特殊的情況 下需要)

## **CURWB模式的LED模式定義**

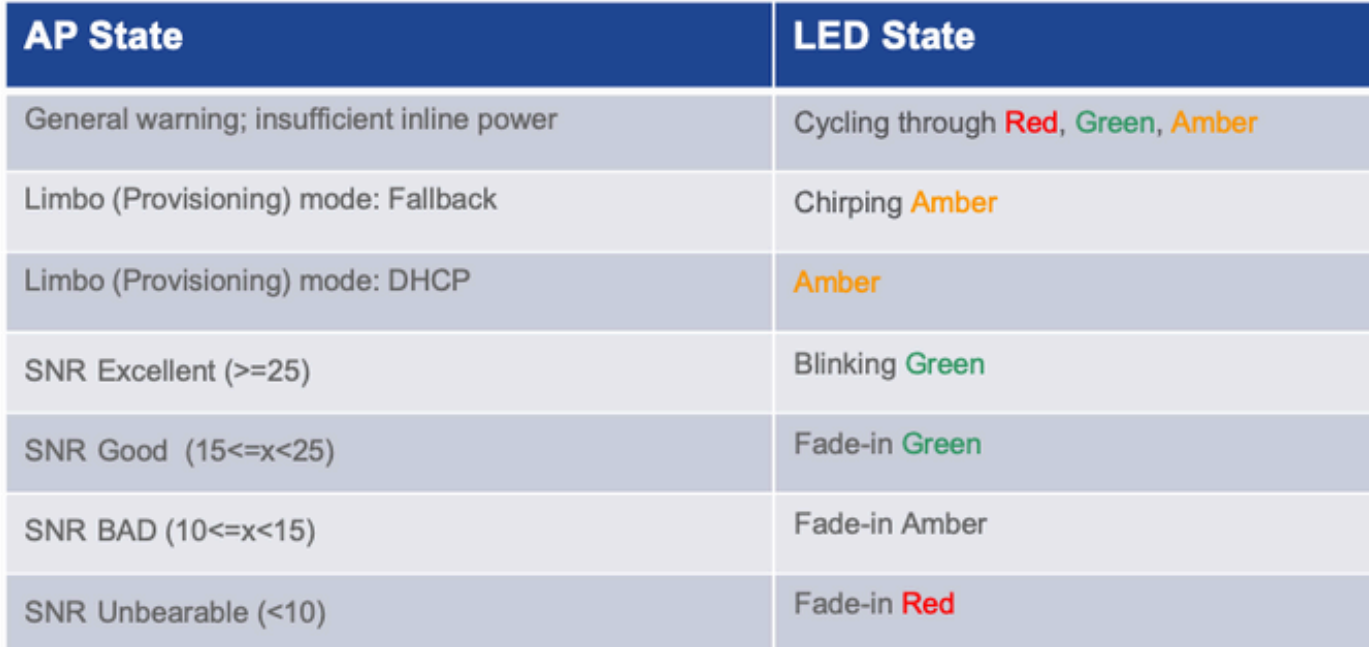

包括與此問題相關的LED狀態資訊將非常有益。

#### 關於此翻譯

思科已使用電腦和人工技術翻譯本文件,讓全世界的使用者能夠以自己的語言理解支援內容。請注 意,即使是最佳機器翻譯,也不如專業譯者翻譯的內容準確。Cisco Systems, Inc. 對這些翻譯的準 確度概不負責,並建議一律查看原始英文文件(提供連結)。